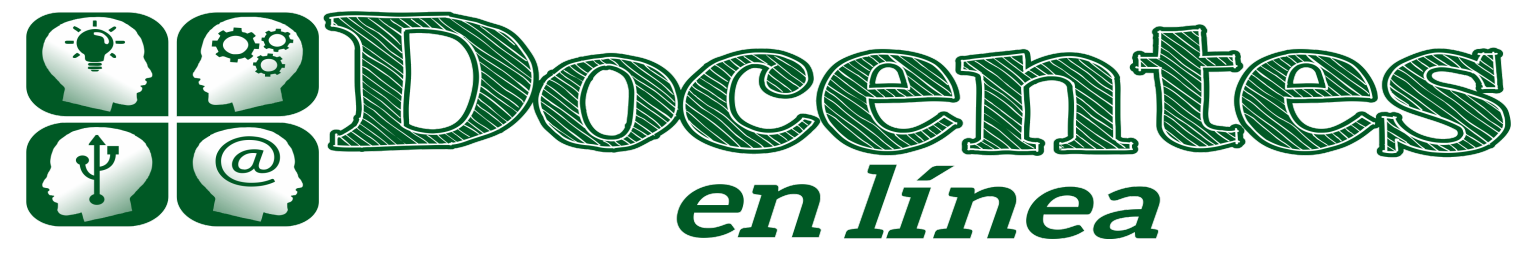

Didáctica y TIC. Blog de la Comunidad virtual de práctica "Docentes en línea"

F.

[Inicio](http://blogs.unlp.edu.ar/didacticaytic) » [2018](http://blogs.unlp.edu.ar/didacticaytic/2018/) » [enero](http://blogs.unlp.edu.ar/didacticaytic/2018/01/) » [Mie](http://blogs.unlp.edu.ar/didacticaytic/2018/01/03/) » Google Classroom: Qué es, cómo funciona y cuáles son sus características principales – Parte 1

# Google Classroom: Qué es, cómo funciona y cuáles son sus características principales – Parte 1 P

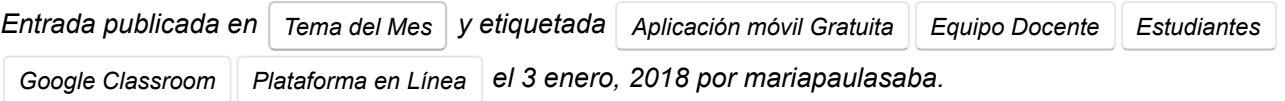

12

### Por Alejandro Batista

Para todos aquellos que nos desempeñamos en el ámbito de la docencia y apelamos a la utilización de diferentes herramientas tecnológicas para integrarlas al proceso, Google ha liberado en 2017 [1] su herramienta para gestión de cursos y clases Google Classroom.

Esta plataforma, si bien fue lanzada originalmente en 2014, formaba parte y estaba disponible únicamente para los centros educativos que tenían contratado el paquete Google Suite, pero a partir de marzo de 2017, se permitió que cualquier persona que tuviera una cuenta Google pudiera solicitar acceso a Classroom. Así fue cómo, en la Comisión 40 de Introducción a la Sociología de la carrera de abogacía de la UNLP, comenzamos a probarla en nuestros cursos cuatrimestrales.

20/12/2018 Google Classroom: Qué es, cómo funciona y cuáles son sus características principales – Parte 1 |

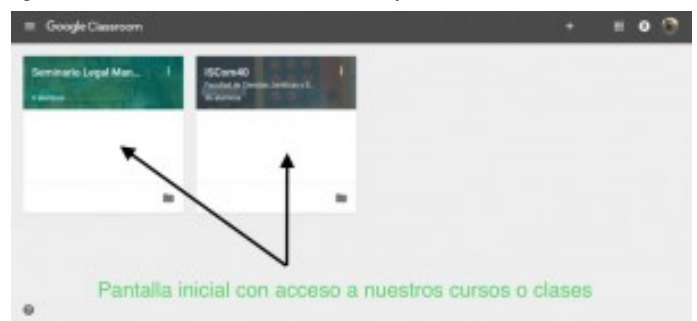

Pero antes de hablar de la experiencia en concreto, veamos un poco qué es Classroom.

### Plataforma + app

Lo primero que podemos señalar es que se trata de una plataforma en línea con su correspondiente aplicación móvil gratuita, lo que facilita su utilización mediante acceso web y también desde dispositivos móviles con sistema operativo Android [2] o bien iOS [3]. Como suele suceder en estos casos, su potencial se aprovecha mucho más cuando se utiliza en una PC, pero lo cierto es que la disponibilidad de una *app* contribuye mucho a la comunicación en tiempo real entre todos los participantes de los cursos.

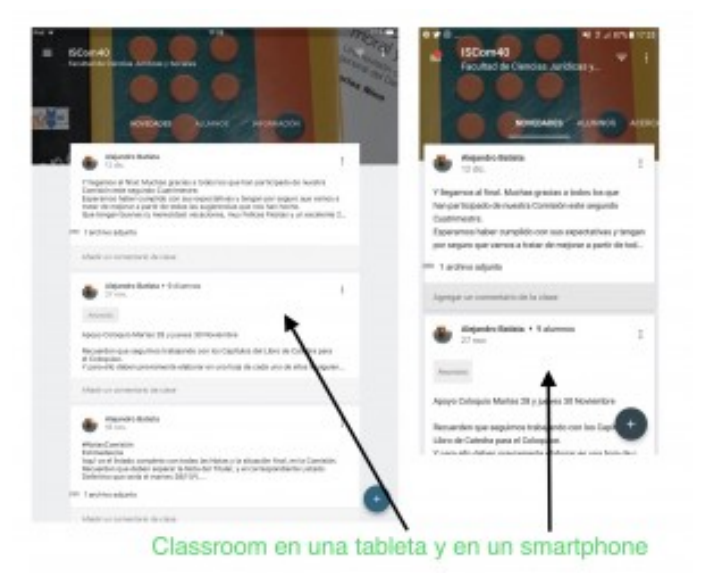

### Mucho más que la sumatoria de las herramientas de Google

Como muchos podrán imaginar, Classroom reúne todas las herramientas y funciones que ya conocemos de Google, especialmente las que se relacionan con Google Docs y Spreadsheet (planilla de cálculo), es decir, los principales componentes del paquete ofimático (también Slides, el equivalente a Powerpoint de Microsoft), junto a **Google Drive**, el servicio de alojamiento y sincronización en la nube, la herramienta para creación de formularios electrónicos **Google Forms** y, por supuesto, el correo electrónico de Gmail.

La posibilidad de contar en un solo espacio con todas estas herramientas, que posiblemente muchos profesores y estudiantes ya estén utilizando, es, sin dudas, un punto a favor. Pero, como veremos, más allá de esta integración, se suman funcionalidades propias especialmente en materia de

comunicación y de gestión operativa de listados, evaluaciones y calificaciones que pueden resultar realmente útiles y ahorrarles mucho tiempo a los docentes.

Por otra parte, al tratarse de un ecosistema abierto de manera constante, los desarrolladores privados van generando una gran cantidad de extensiones (add-ons) [4] y complementos gratuitos que potencian aún más las capacidades productivas de todas estas herramientas [5].

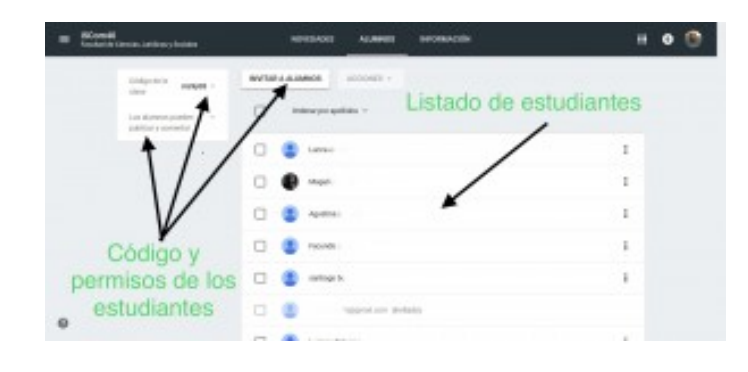

### Organización y tipos de usuarios

La organización de Classroom se basa en el *curso* o la *clase*, que es el espacio que habilita el profesor y luego puede compartir invitando a los estudiantes a sumarse, mediante un enlace y un código.

Al habilitar un curso, de manera automática se crea una carpeta o directorio en Drive llamado Classroom y, dentro de él, una carpeta con el *nombre del curso o clase*, para alojar todos los documentos que se utilizarán en él. El docente puede, dentro de este directorio, crear las carpetas y organizarlas de la manera que estime pertinente.

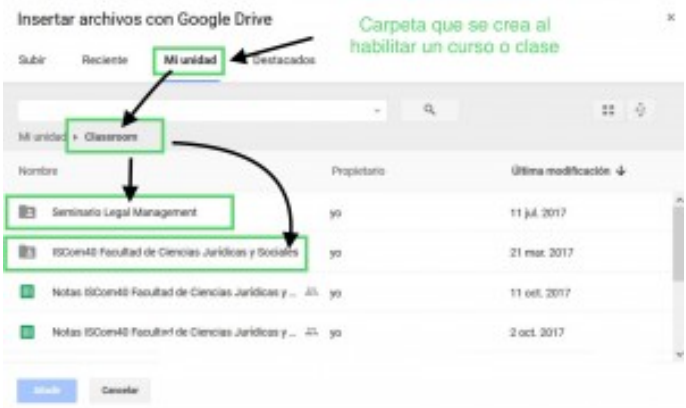

El registro en la plataforma se hace mediante correo electrónico y, si bien lo ideal es que los participantes cuenten con una casilla de Gmail, lo pueden hacer con cualquier otro servicio de correo electrónico. Si no es Gmail, se recomienda " convertir" [6] esa cuenta de correo en una "cuenta Google" que permitirá utilizar todos los servicios como si se tratara de una cuenta de Gmail; esto es especialmente importante a la hora de realizar trabajos colaborativos que implican la posibilidad de los participantes de editar documentos y colaborar en línea en tiempo real.

Entre los usuarios vamos a tener, por una parte, al equipo docente (ya que puede haber más de uno) y también a los colaboradores con facultades de administración del curso en Classroom y, por otra parte, a los estudiantes matriculados que tienen otro nivel de acceso. Todos ellos tienen el control de su información y sus trabajos ya que, cuando realicen tareas en la plataforma, se creará una carpeta para cada estudiante de manera individual con acceso únicamente a su titular y a los docentes.

Hasta aquí hemos presentado Google Classroom al lector. En la segunda parte de este artículo nos ocuparemos de su funcionamiento y las principales opciones que nos ofrece esta herramienta.

[1] Pensado inicialmente para los centros educativos, en 2017 Google liberó su disponibilidad. Ver artículo al respecto aquí:<https://wwwhatsnew.com/2017/03/15/google-classroom/>

[2] La versión de Classroom para Android se puede descargar de manera gratuita en Google Play, aquí: [https://play.google.com/store/apps/details?id=com.google.android.apps.classroom&hl=es\\_419](https://wwwhatsnew.com/2017/03/15/google-classroom/) 

[3] Para utilizar Classroom en iPhone o en un iPad, se puede descargar la app gratuita en iTunes, o bien en el siguiente enlace: <https://itunes.apple.com/ar/app/google-classroom/id924620788?mt=8>

[4] La mayoría de las extensiones están desarrolladas para utilizarlas en el navegador de Google, Chrome, y se pueden encontrar en: [https://chrome.google.com/webstore/.](https://chrome.google.com/webstore/category/extensions) No obstante, algunos de ellos pueden utilizarse en otros navegadores, como Firefox, que en su última actualización (Firefox [Quantum\), también tiene su propia tienda en: https://addons.mozilla.org/es/firefox/search/?](https://addons.mozilla.org/es/firefox/search/?q=google%20drive&platform=WINNT&appver=57.0.2%20) q=google%20drive&platform=WINNT&appver=57.0.2

[5] Para comenzar sugerimos a ver el siguiente listado de una selección de "Los mejores 15 complementos de Google Drive para Educación", aquí:

<https://www.euroresidentes.com/tecnologia/noticias-google/los-15-mejores-complementos-de-google>

[6] Se trata de una variante que permite Google al momento de crear una cuenta. Si bien lo común es precisamente hacerlo creando una cuenta nueva de Gmail, hay una opción que dice: "Prefiero utilizar mi dirección de correo electrónico actual", en el siguiente enlace:

https://accounts.google.com/SignUp?

[dsh=1784877649261626416&continue=https%3A%2F%2Faccounts.google.com%2FManageAccount](https://accounts.google.com/SignUp?dsh=1784877649261626416&continue=https%3A%2F%2Faccounts.google.com%2FManageAccount&hl=es#FirstName=&LastName) &hl=es#FirstName=&LastName

## More from my site

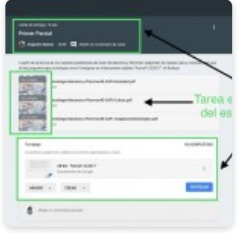

Google Classroom: [utilizando tareas y](http://blogs.unlp.edu.ar/didacticaytic/2018/02/16/google-classroom-utilizando-tareas-y-el-listado-automatico-de-calificaciones-parte-4/) el listado automático de calificaciones – Parte 4

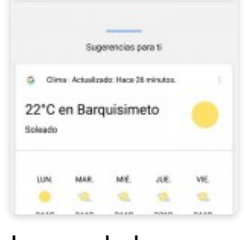

La era de lo [asistido – Parte 2:](http://blogs.unlp.edu.ar/didacticaytic/2018/05/31/la-era-de-lo-asistido-parte-2-las-tareasasistidas/) Las tareas… asistidas

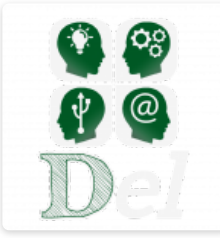

[Punto de partida](http://blogs.unlp.edu.ar/didacticaytic/2017/03/22/punto-de-partida/) ¿Cómo son los

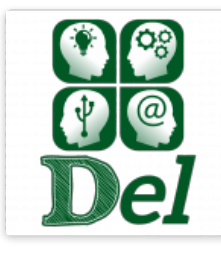

[cursos virtuales?](http://blogs.unlp.edu.ar/didacticaytic/2018/08/03/2799/) – Parte 1

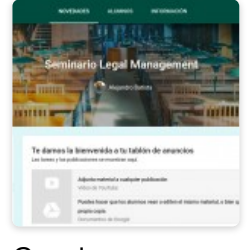

Google Classroom: [Funcionamiento y](http://blogs.unlp.edu.ar/didacticaytic/2018/01/18/google-classroom-funcionamiento-y-principales-opciones-parte-2/) principales opciones – Parte 2

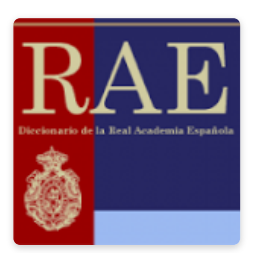

**Escribir** correctamente: cómo ser mejor [comprendidos en](http://blogs.unlp.edu.ar/didacticaytic/2017/02/01/escribir-correctamente-como-ser-mejor-comprendidos-en-la-web-parte-2/) la web (parte 2)

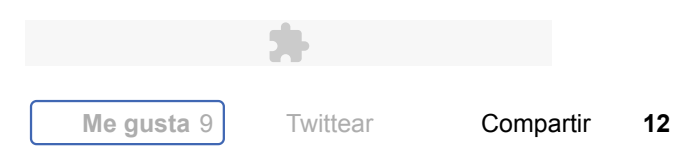

# ✒ Dejar un Comentario

Tu dirección de correo electrónico no será publicada. Los campos necesarios están marcados \*

Nombre \*

Correo electrónico \*

Web

#### Comentario

Puedes usar las siguientes etiquetas y atributos  $\frac{HTML}{dt}$ : <a href="" title=""> <abbr title="">

<acronym title=""> <b> <blockquote cite=""> <cite> <code> <del datetime=""> <em> <i> <q cite=""> <strike> <strong>

Publicar comentario

## Navegador de entradas

[← Ecos de las 4º Jornadas de TIC e Innovación en el Aula UNLP- Parte 3](http://blogs.unlp.edu.ar/didacticaytic/2017/12/28/ecos-de-las-4o-jornadas-de-tic-e-innovacion-en-el-aula-unlp-parte-3/)

Google Classroom: Funcionamiento y principales opciones – Parte 2  $\rightarrow$ 

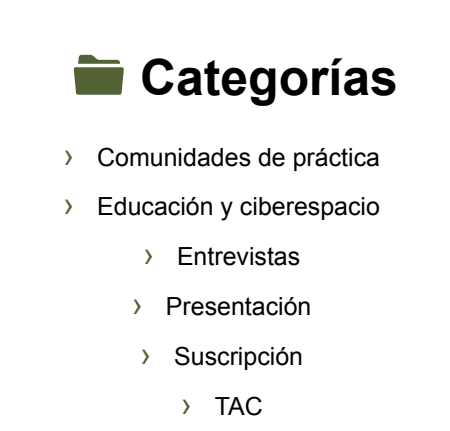

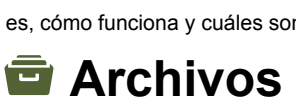

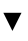

# Mapa de visitas

4,989 Pageviews [Nov. 20th - Dec. 20th](https://clustrmaps.com/site/1csd?utm_source=widget&utm_campaign=widget_ctr)

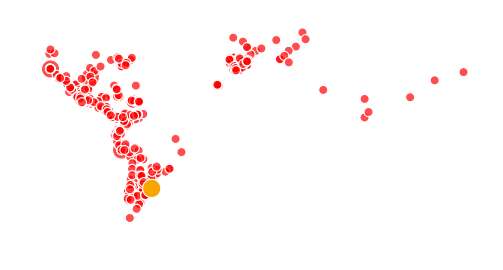

## $\mathbf{z}$

· © 2018 · Designed by [Themes & Co](http://www.themesandco.com/) ·

Volver arriba